# FEDMALL

QUICK START GUIDE: **FINDING YOUR** 

**CONTRACTING OFFICE DODAAC**

## **Registering as a FedMall Government Purchase Card Buyer**

### *Before you begin*

Before you start, be sure that you have each of the following:

- $\rightarrow$  A valid Contracting Office DoDAAC from the Contracting Office you are assigned  $\rightarrow$
- A valid Government Purchase Card (GPC)

#### *Steps to register your DoDAAC*

For all agencies to keep accurate reporting, users must register with a Contracting Office DoDAAC. We encourage users to retrieve this information from their Supervisor, Billing Official or A/OPC before attempting the registration process.

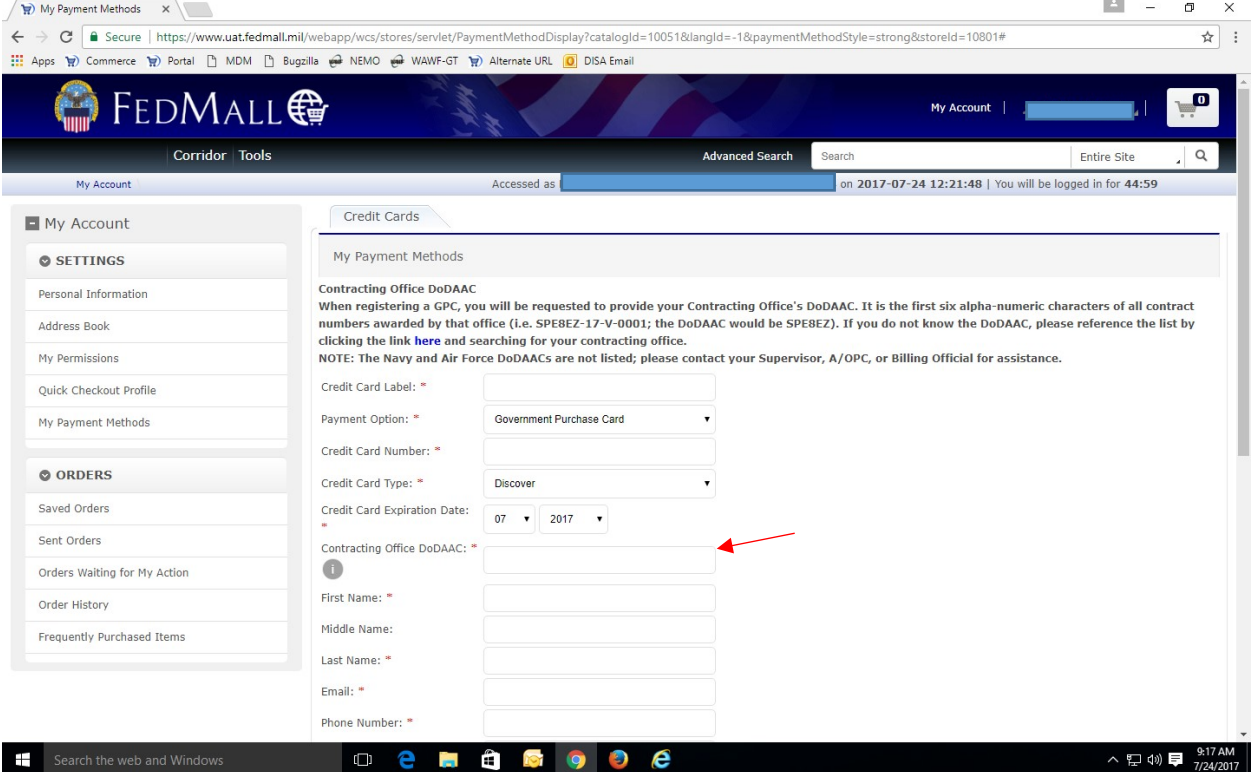

#### *Finding your DoDAAC*

**Step 1**: To find your Contracting Office DoDAAC, access the DoDAAC list, and follow the instructions below. It is the first six alpha-numeric characters of all contract numbers awarded by that office (i.e. SPE4A4-17-V-0001; the DoDAAC would be SP4A4).

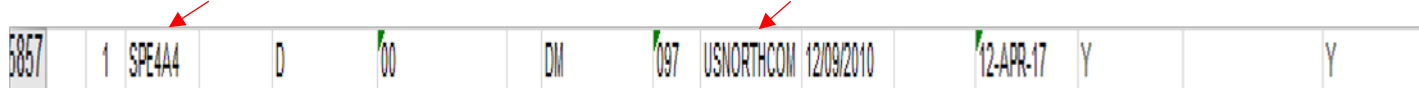

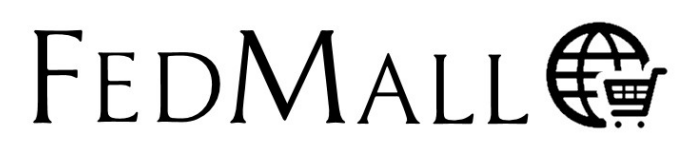

 $\overline{\mathscr{S}}$ 

FedMall is a U.S. Government System provided by the Defense Logistics Agency **Copyright 2017** 

 $\overline{\phantom{a}}$ 

FedMall.mil

## QUICK START GUIDE: **FINDING YOUR CONTRACTING OFFICE DODAAC**

**Step 2**: Verify the DoDAAC is correct by confirming the name and address of the organization

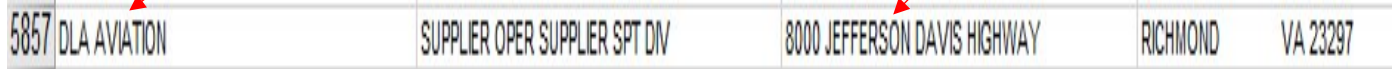

**Step 3**: Lastly, the organizational point of contact is also listed on the spreadsheet for additional guidance. If the Supervisor, Billing Official or A/OPC require further assistance, please contact Ms. Kathleen Lemming (DPAP) at osd.pentagon.ousd-atl.mbx.dpap-clause-logic-service@mail.mil.